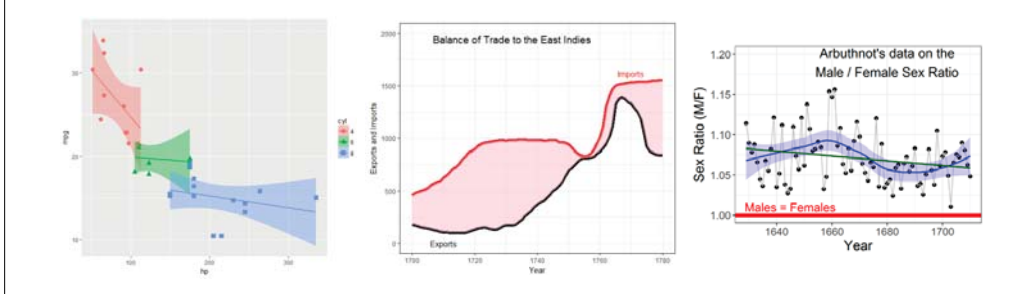

# Introduction to ggplot2

### Michael Friendly Psych 6135

http://euclid.psych.yorku.ca/www/psy6135/

### Resources: Books

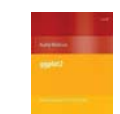

Hadley Wickham, *ggplot2: Elegant graphics for data analysis*, 2nd Ed. 1st Ed: Online, http://ggplot2.org/book/ ggplot2 Quick Reference: http://sape.inf.usi.ch/quick-reference/ggplot2/ Complete ggplot2 documentation: http://docs.ggplot2.org/current/

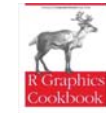

Winston Chang, *R Graphics Cookbook: Practical Recipes for Visualizing Data*  Cookbook format, covering common graphing tasks; the main focus is on ggplot2 R code from book: http://www.cookbook-r.com/Graphs/ Download from: http://ase.tufts.edu/bugs/guide/assets/R%20Graphics%20Cookbook.pdf

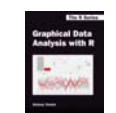

Antony Unwin, *Graphical Data Analysis with R*  A gentile introduction to doing visual data analysis, mainly with ggplot2. R code: http://www.gradaanwr.net/

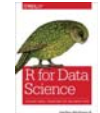

•

3

G. Grolemund & H. Wickham, *R for Data Science*  A text on the tidyverse approach to data wrangling and visualization using ggplot2. Online version: http://r4ds.had.co.nz/

### Resources: Cheat sheets

•Data visualization with ggplot2:

https://www.rstudio.com/wp-content/uploads/2016/11/ggplot2 cheatsheet-2.1.pdf

•Data transformation with dplyr:

https://github.com/rstudio/cheatsheets/raw/master/source/pdfs/datatransformation-cheatsheet.pdf

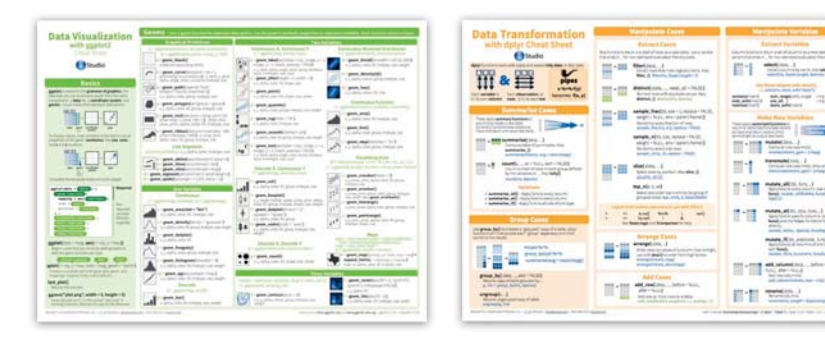

# ggplot2 is Hadley Wickham's R package for

producing "elegant graphics for data analysis"

What is ggplot2?

- It is an implementation of many of the ideas for graphics introduced in Lee Wilkinson's *Grammar of Graphics*
- These ideas and the syntax of ggplot2 help to think of graphs in a new and more general way
- **Produces pleasing plots, taking care of many of the fiddly** details (legends, axes, colors, …)
- It is built upon the "grid" graphics system
- It is open software, with a large number of gg\_ extensions. See: http://www.ggplot2-exts.org/gallery/

2

### ggplot2 vs base graphics

Some things that should be simple are harder than you'd like in base graphics

Here, I'm plotting gas mileage (mpg) vs. horsepower and want to use color and shape for different # of cylinders.

But I don't quite get it right!

mtcars\$cyl <- as.factor(mtcars\$cyl)  $plot(mpg - hp, data=mtcars,$  col=cyl, pch=c(4,6,8)[mtcars\$cyl], cex=1.2) legend("topright", legend=levels(mtcars\$cyl), pch =  $c(4,6,8)$ , col=levels(mtcars\$cyl))

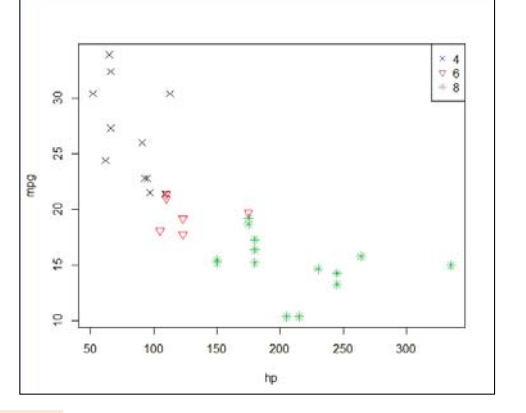

colors and point symbols work differently in plot() and legend()

### ggplot2 vs base graphics

In ggplot2, just map the data variables to aesthetic attributes aes(x, y, shape, color, size, …)

ggplot() takes care of the rest

aes() mappings set in the call to ggplot() are passed to geom\_point() here

library(ggplot2) ggplot(mtcars, aes(x=hp, y=mpg, color=cyl, shape=cyl)) + geom\_point(size=3)

### Grammar of Graphics

- Every graph can be described as a combination of independent building blocks:
	- data: a data frame: quantitative, categorical; local or data base query
	- aesthetic mapping of variables into visual properties: size, color, x, y
	- geometric objects ("geom"): points, lines, areas, arrows, ...
	- coordinate system ("coord"): Cartesian, log, polar, map,

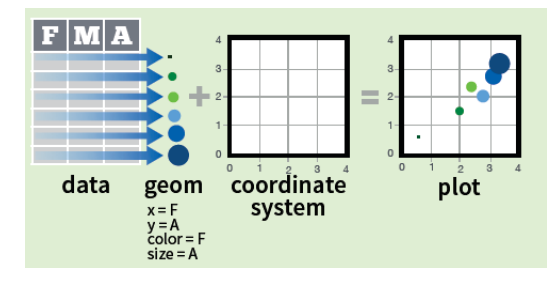

### ggplot2: data + geom -> graph

ggplot(data=mtcars, aes(x=hp, y=mpg, color=cyl, shape=cyl)) + geom\_point(size=3)

1. data=mtcars: data frame

2. aes(x=hp, y=mpg): plot variables 3. aes(color, shape): attributes 4. geom\_point(): what to plot • the coordinate system is taken to be the standard Cartesian (x,y)

In this call,

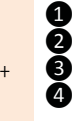

# $A_6$

7

5

6

cyl<br>
• 4<br>
• 6

### ggplot2: geoms

Wow! I can really see something there.

How can I enhance this visualization?

Easy: add a geom\_smooth() to fit linear regressions for each level of cyl

It is clear that horsepower and # of cylinders are highly related (Duh!)

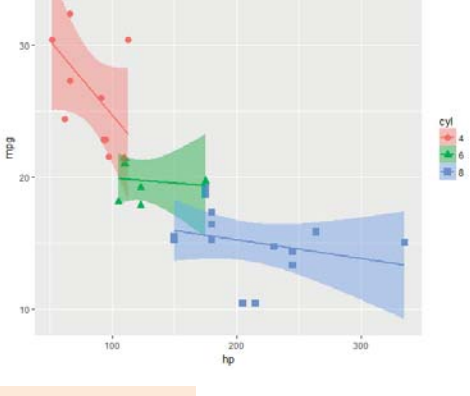

ggplot(mtcars, aes(x=hp, y=mpg, color=cyl, shape=cyl)) + geom\_point(size=3) + **geom\_smooth(method="lm", aes(fill=cyl))**

# Grammar of Graphics

- Other GoG building blocks:
	- statistical transformations ("stat") -- data summaries: mean, sd, binning & counting, …
	- scales: legends, axes to allow reading data from a plot

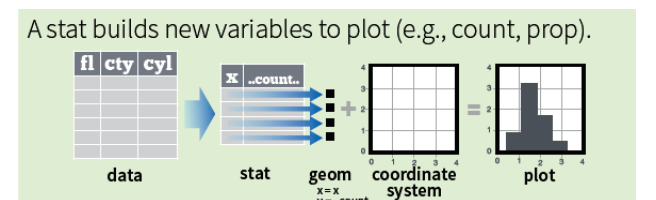

### 10

# Grammar of Graphics

- Other GoG building blocks:
	- position adjustments: jitter, dodge, stack, ...
	- faceting: small multiples or conditioning to break a plot into subsets.

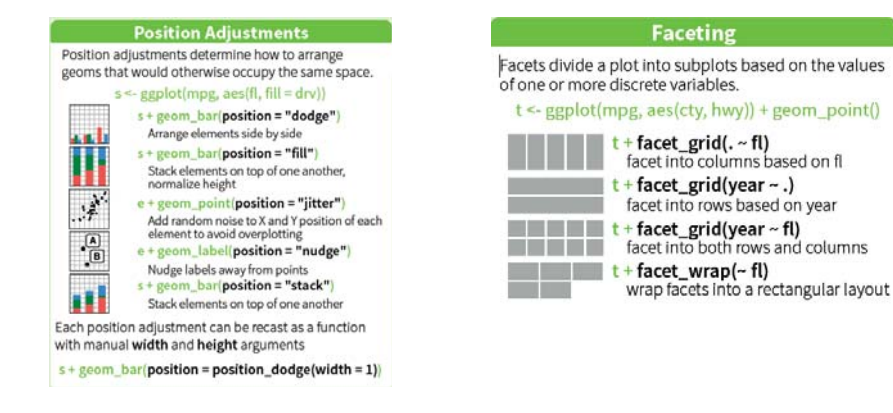

# ggplot2: GoG -> graphic language

- • The implementation of GoG ideas in ggplot2 for R created a more expressive language for data graphs
	- layers: graph elements combined with "+" (read: "and")

ggplot(mtcars, aes(x=hp, y=mpg)) + geom\_point(aes(color = cyl)) + geom\_smooth(method ="lm") +

■ themes: change graphic elements consistently

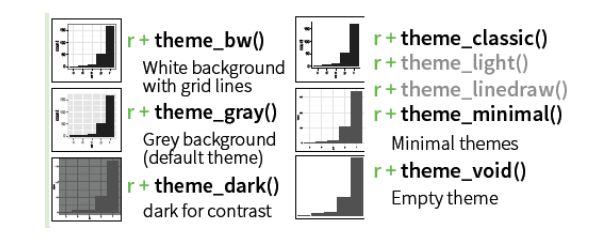

 $\overline{Q}$ 

### ggplot2: layers & aes()

Aesthetic attributes in the ggplot() call are passed to geom\_() layers

Other attributes can be passed as **constants** (size=3, color="black") or with aes(color=, …) in different layers

This plot adds an overall loess smooth to the previous plot. color="black" overrides the aes(color=cyl)

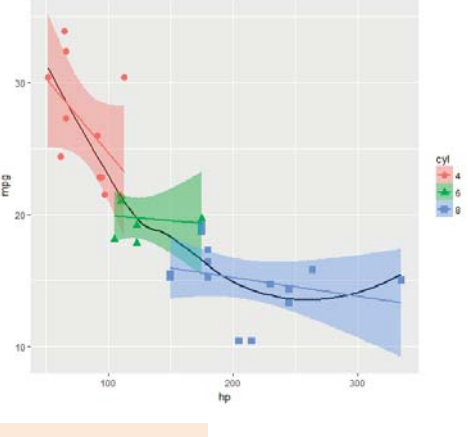

 $ggplot(mtcars, aes(x=hp, y=mpq)) +$  geom\_point(size=3, aes(color=cyl, shape=cyl)) + geom\_smooth(method="lm", aes(color=cyl, fill=cyl)) + **geom\_smooth(method="loess", color="black", se=FALSE)** 

### ggplot2: themes

All the graphical attributes of ggplot2 are governed by themes – settings for all aspects of a plot

A given plot can be rendered quite differently just by changing the theme

If you haven't saved the ggplot object, last plot() gives you something to work with further

last  $plot() +$  theme bw()

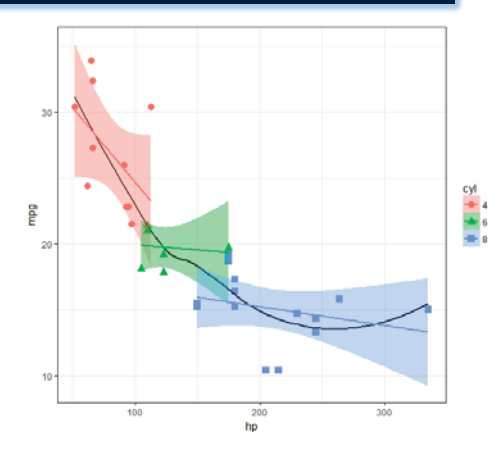

Sometimes it is useful to label points to show their identities.

geom\_text() usually gives messy,

overlapping text

Weight (1000 lbs.)

14

# ggplot2: facets

Facets divide a plot into separate subplots based on one or more discrete variables

### $plt < -$

qqplot(mtcars,  $aes(x=hp, y=mpq, color=cvl, shape=cvl)) +$ geom\_point(size=3) + geom\_smooth(method="lm", aes(fill=cyl))

plt <sup>+</sup> facet\_wrap(~cyl)

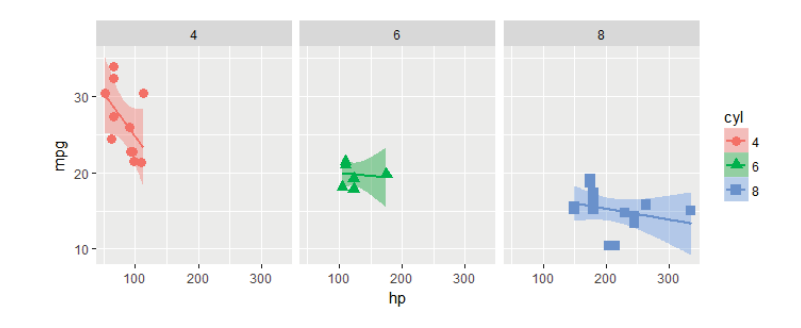

### labeling points: geom\_text()

plt2 <- ggplot(mtcars, aes(x=wt, y=mpg)) + geom\_point(color = 'red', size=2) + geom\_smooth(method="loess") + labs(y="Miles per gallon", x="Weight (1000 lbs.)") + theme classic(base size =  $16$ )

plt2 + **geom\_text**(aes(label = rownames(mtcars)))

Note the use of theme\_classic() and better axis labels per gallon

15

13

16

### labeling points: geom\_text\_repel()

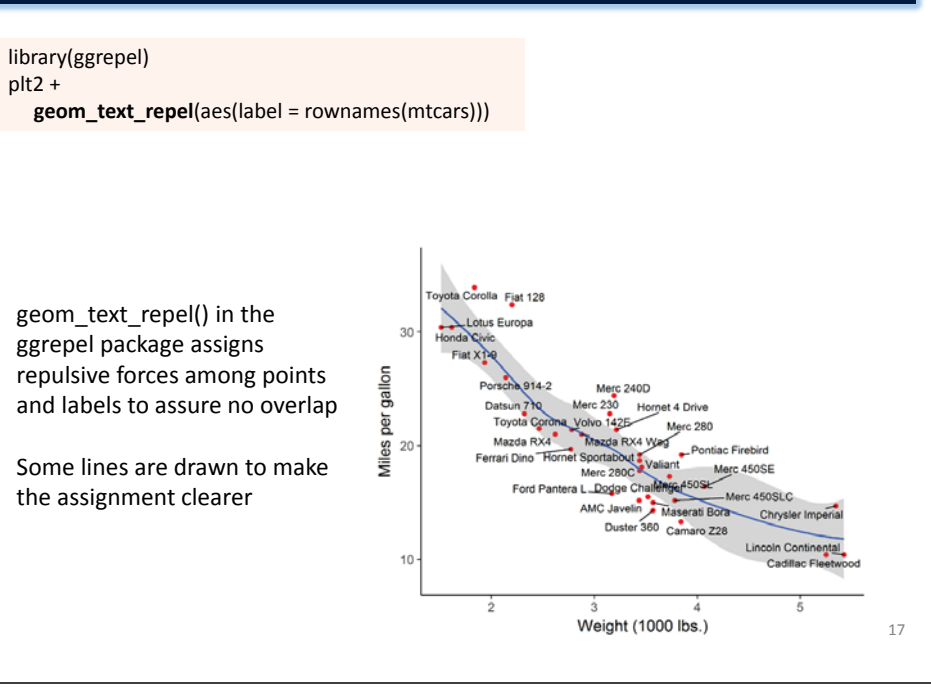

# labeling points: selection

It is easy to label points selectively, using some criterion to assign labels to points

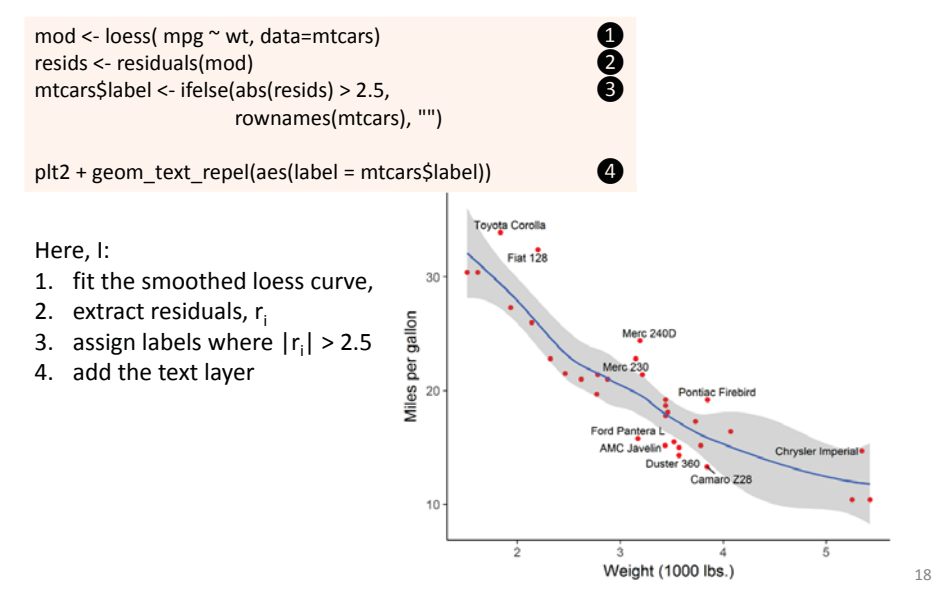

### ggplot2: coords

Coordinate systems, coord\_\*() functions, handle conversion from geometric objects to what you see on a 2D plot.

- A simple bar chart, standard coordinates
- A pie chart is just a bar chart in polar coordinates!

![](_page_4_Figure_9.jpeg)

### Anatomy of a ggplot

![](_page_4_Figure_11.jpeg)

# ggplot objects

Traditional R graphics just produce graphical output on a device However, ggplot() produces a "ggplot" object, a list of elements

> names(plt) [1] "data" "layers" "scales" "mapping" "theme" "coordinates" [7] "facet" "plot\_env" "labels" > class(plt) [1] "gg" "ggplot"

What methods are available?

> methods(class="gg")  $[1] +$ 

> methods(class="ggplot") [1] grid.draw plot print summary The "ggplot" class provides other, standard methods

"+" method

The "gg" class provides the

21

# Playfair: Balance of trade charts

In the *Commercial and Political Atlas*, William Playfair used charts of imports and exports from England to its trading partners to ask "How are we doing"?

Here is a re-creation of one example, using ggplot2. How was it done?

![](_page_5_Figure_11.jpeg)

![](_page_5_Figure_12.jpeg)

### ggplot thinking

I want to plot two time series, & fill the area between them

Start with a line plot of Exports vs. Year: **geom\_line()**  Add a layer for the line plot of Imports vs. Year

 $c1 \leftarrow$ 

ggplot(EastIndiesTrade, aes(x=Year, y=Exports)) +  $ylim(0,2000) +$  geom\_line(colour="black", size=2) + geom\_line(aes(x=Year, y=Imports), colour="red", size=2)

Fill the area between the curves: **geom ribbon()** change the Y label

 $c1 < c1 +$  geom\_ribbon(aes(ymin=Exports, ymax=Imports), fill="pink") + ylab("Exports and Imports")

![](_page_5_Picture_20.jpeg)

![](_page_5_Picture_21.jpeg)

![](_page_5_Picture_22.jpeg)

That looks pretty good. Add some text labels using annotate()

### $c1 < c1 +$

annotate("text",  $x = 1710$ ,  $y = 0$ , label = "Exports", size=4) + annotate("text",  $x = 1770$ ,  $y = 1620$ , label = "Imports", color="red", size=4) + annotate("text",  $x = 1732$ ,  $y = 1950$ , label = "Balance of Trade to the East Indies", color="black", size=5)

Finally, change the theme to b/w

 $c1 < c1 +$  theme\_bw()

![](_page_5_Figure_28.jpeg)

### Plot what you want to show

Playfair's goal was to show the balance of trade with different countries. Why not plot Exports – Imports directly?

![](_page_6_Figure_2.jpeg)

# Saving plots: ggsave()

• If the plot is on the screen

ggsave("path/filename.png")  $#$  height=, width=

• If you have a plot object

ggsave(myplot, file="path/filename.png")

• Specify size:

ggsave(myplot, "path/filename.png", width=6, height=4)

• any plot format (pdf, png, eps, svg, jpg, ...) ggsave(myplot, file="path/filename.jpg") ggsave(myplot, file="path/filename.pdf")

# Composing several plots

### ggplot objects use grid graphics for rendering The gridExtra package has functions for combining or manipulating grid-based graphs

![](_page_6_Figure_13.jpeg)

![](_page_6_Figure_14.jpeg)

# Building a custom graph

Custom graphs can be constructed by adding graphical elements (points, lines, text, arrows, etc.) to a basic ggplot()

John Arbuthnot: data on male/female sex ratios:

> data(Arbuthnot, package="HistData") > head(Arbuthnot[,c(1:3,6,7)]) Year Males Females Ratio Total1 1629 5218 4683 1.114 9.9012 1630 4858 4457 1.090 9.3153 1631 4422 4102 1.078 8.5244 1632 4994 4590 1.088 9.5845 1633 5158 4839 1.066 9.9976 1634 5035 4820 1.045 9.855

Arbuthnot didn't make a graph. He simply calculated the probability that in 81 years from 1629—1710, the sex ratio would **always** be > 1 The first significance test!

… … … … … … … …

27

![](_page_6_Figure_20.jpeg)

reference line

loess smooth

### Building a custom graph

ggplot(Arbuthnot, aes(x=Year, y=Ratio)) + ylim(1, 1.20) + ylab("Sex Ratio (M/F)") + **geom\_point(pch=16, size=2)** 

Start with a basic scatterplot, Ratio vs. Year

### Building a custom graph

ggplot(Arbuthnot, aes(x=Year, y=Ratio)) + ylim(1, 1.20) + ylab("Sex Ratio (M/F)") + geom\_point(pch=16, size=2) + **geom\_line(color="gray")** 

### Connect points with a line

![](_page_7_Figure_6.jpeg)

![](_page_7_Figure_7.jpeg)

# Building a custom graph

ggplot(Arbuthnot, aes(x=Year, y=Ratio)) + ylim(1, 1.20) + ylab("Sex Ratio (M/F)") + geom\_point(pch=16, size=2) + geom\_line(color="gray") + **geom\_smooth(method="loess", color="blue", fill="blue", alpha=0.2) + geom\_smooth(method="lm", color="darkgreen", se=FALSE)**

### # save what we have so far

arbuth <- last\_plot()

Add smooths:

- loess curve
- linear regression line

![](_page_7_Figure_15.jpeg)

### arbuth <sup>+</sup>

**geom\_hline(yintercept=1, color="red", size=2) + annotate("text", x=1645, y=1.01, label="Males = Females", color="red", size=5)** 

### Add horizontal reference line & text label

![](_page_7_Figure_19.jpeg)

![](_page_7_Figure_20.jpeg)

### Building a custom graph

### arbuth <sup>+</sup>

 geom\_hline(yintercept=1, color="red", size=2) + annotate("text", x=1645, y=1.01, label="Males = Females", color="red", size=5) +  **annotate("text", x=1680, y=1.19, label="Arbuthnot's data on the\nMale / Female Sex Ratio", size=5.5)** 

![](_page_8_Figure_3.jpeg)

Year

33

# Building a custom graph

### arbuth <sup>+</sup>

 geom\_hline(yintercept=1, color="red", size=2) + annotate("text", x=1645, y=1.01, label="Males = Females", color="red", size=5) + annotate("text", x=1680, y=1.19, label="Arbuthnot's data on the\nMale / Female Sex Ratio", size=5.5) + **theme\_bw() + theme(text = element\_text(size = 16))**

![](_page_8_Figure_7.jpeg)

![](_page_8_Figure_8.jpeg)